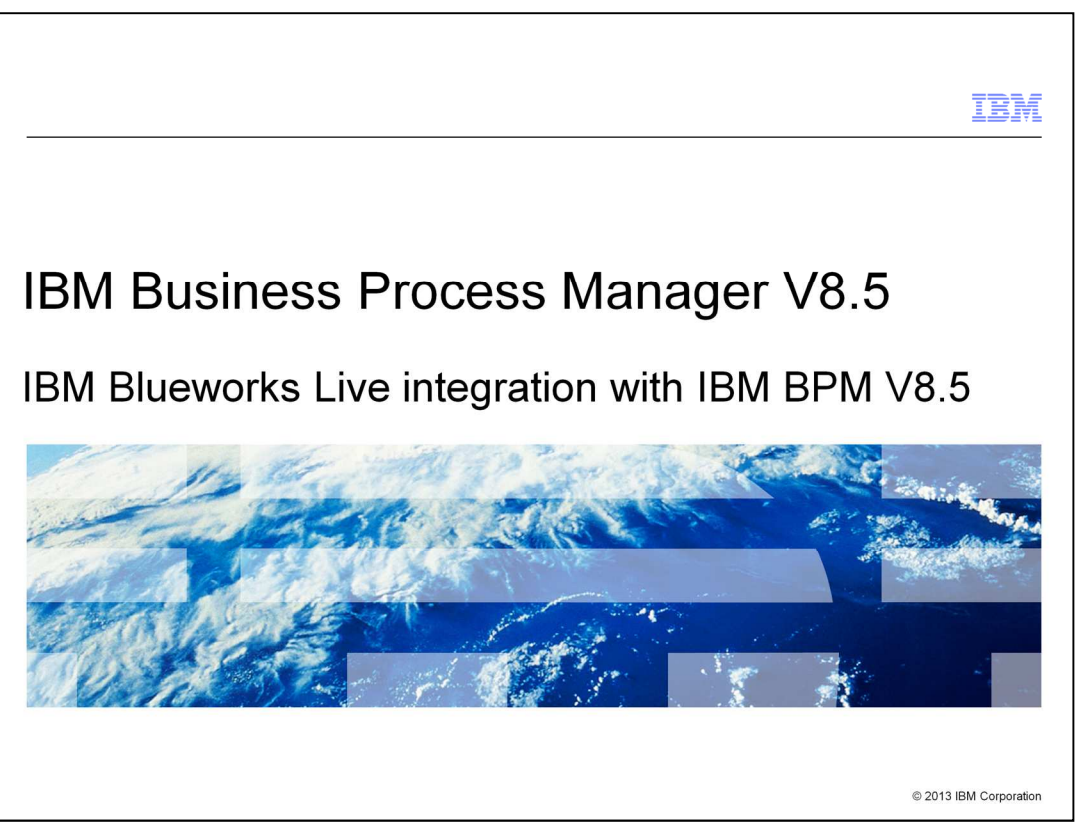

This presentation provides details about IBM Blueworks Live™ integration with IBM Business Process Manager (or BPM) V8.5.

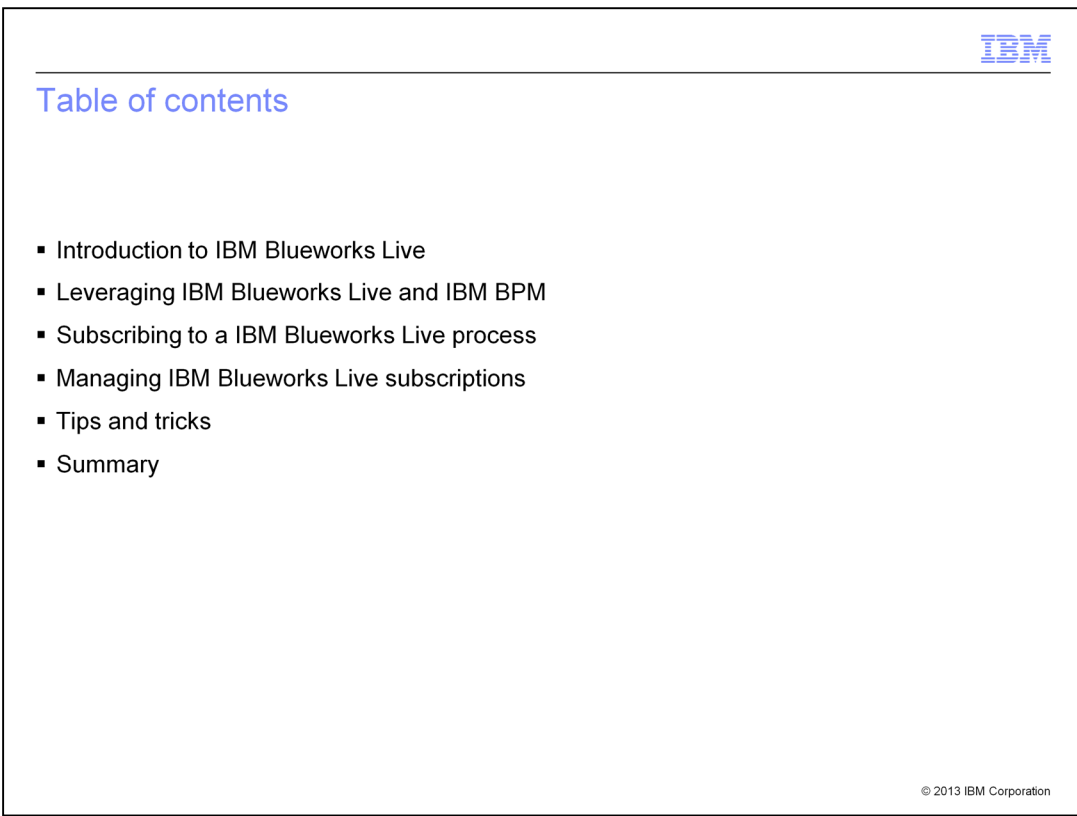

This presentation starts with a brief introduction to IBM Blueworks Live and describes how to integrate IBM Blueworks Live with IBM Business Process Manager.

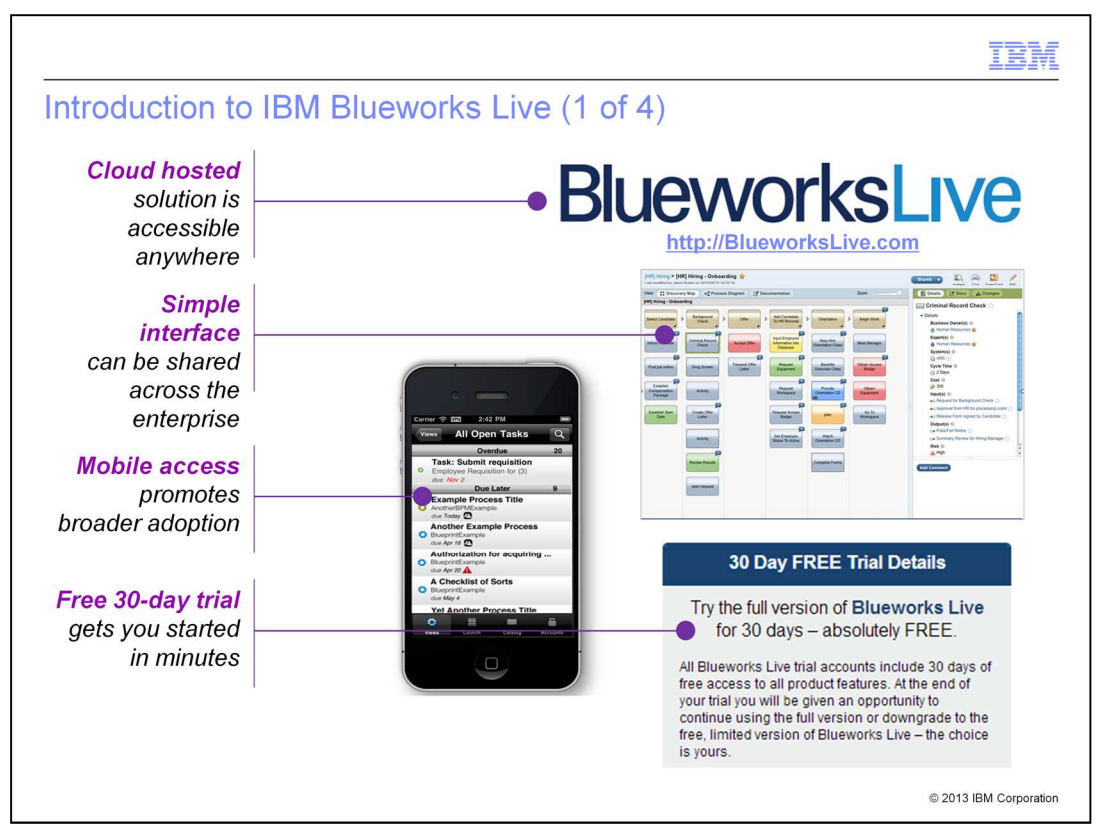

IBM Blueworks Live is a software-as-a-service tool, with a simple interface that helps you share business processes across an enterprise. A native iOS application is available, with integrated support for both IBM BPM and IBM Blueworks Live. You can register for a free 30 day trial to get started in minutes, or watch a video demonstration, by visiting http://BlueworksLive.com.

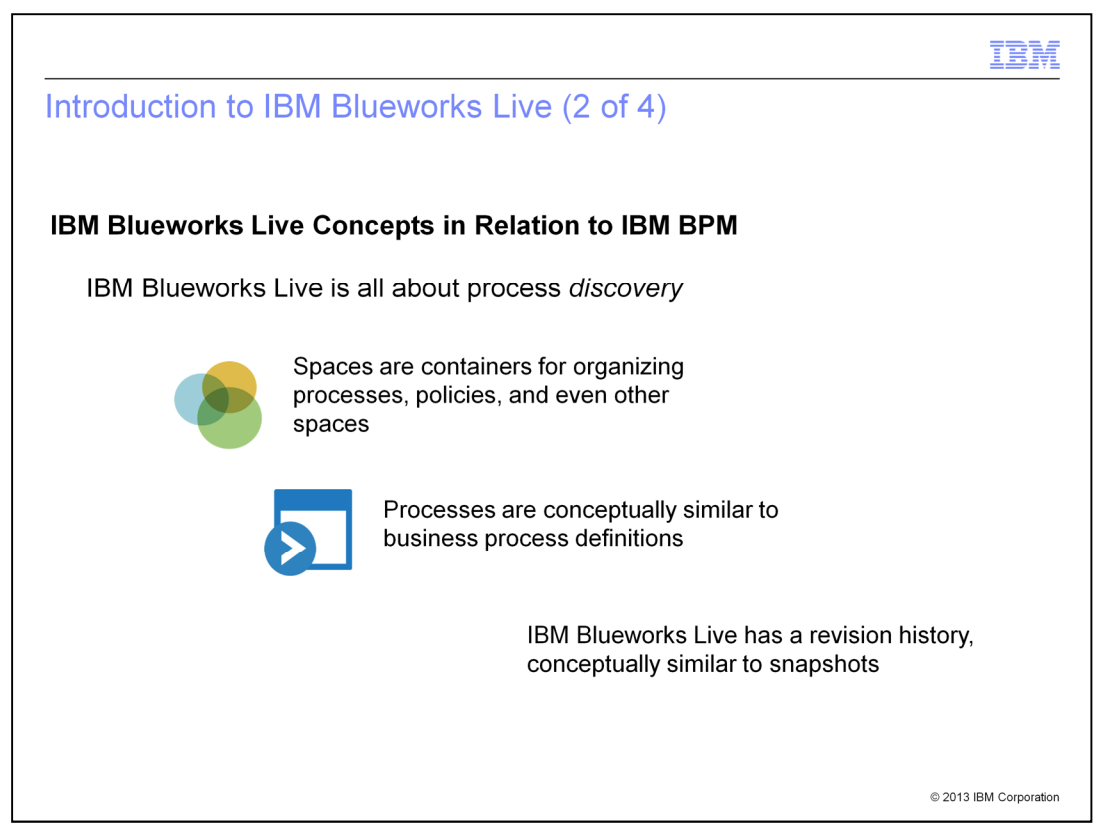

IBM Blueworks Live facilitates process discovery. IBM BPM provides a rich execution environment. Business analysts can use IBM Blueworks Live to document business processes, which can later be implemented in IBM BPM. IBM Blueworks Live also provides several ways to manage data. It uses the concept of organizational "spaces," which can contain processes, policies and other spaces. The "processes" of IBM Blueworks Live are analogous to business process definitions in IBM BPM. And IBM Blueworks Live has a "revision history," which is conceptually similar to "snapshots" in IBM BPM. Business analysts can use IBM Blueworks Live to denote milestones at various points in the process life cycle, including the point at which the process is ready to be implemented in IBM BPM.

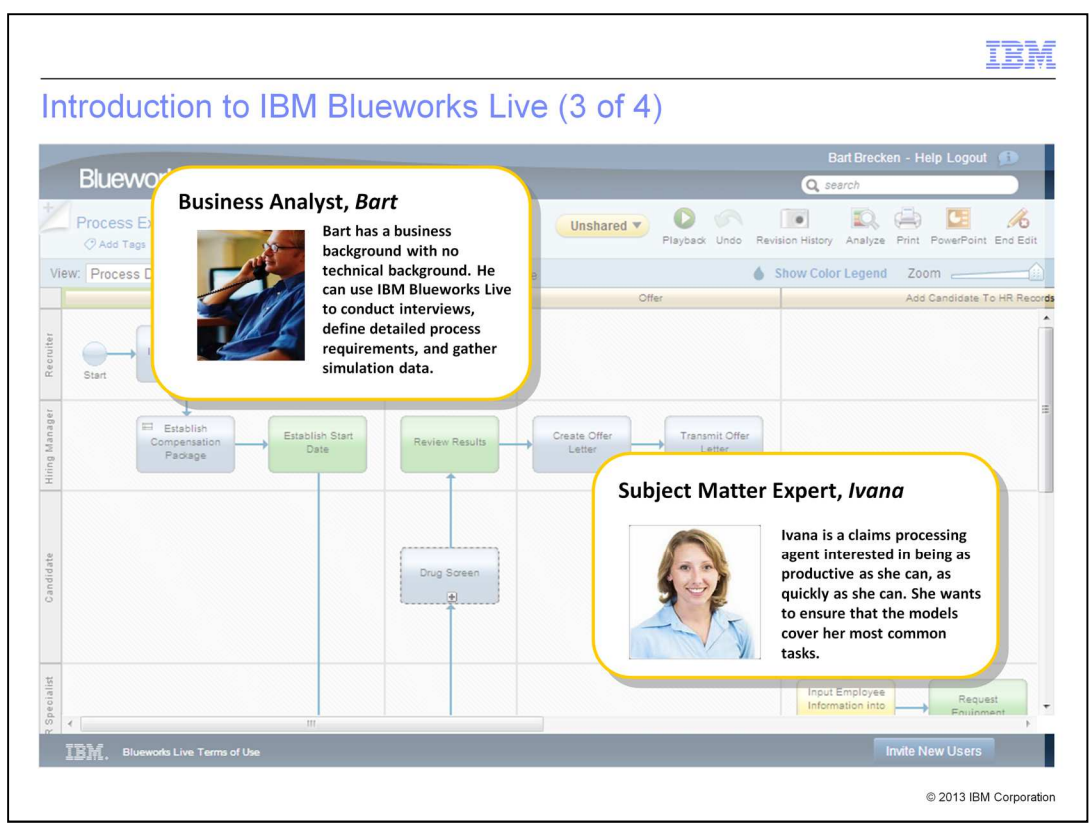

Here is one of the many views of a process in IBM Blueworks Live. In this particular view, it presents a process developer and an end user, who will collaborate to define processes for the end user. Bart Brecken is a business analyst with no technical background. He uses IBM Blueworks Live to help him conduct interviews and define detailed process requirements. Ivana Isner is a claims processing agent. She is the end user for the processes, and she is a subject matter expert regarding the tasks that the process models should cover.

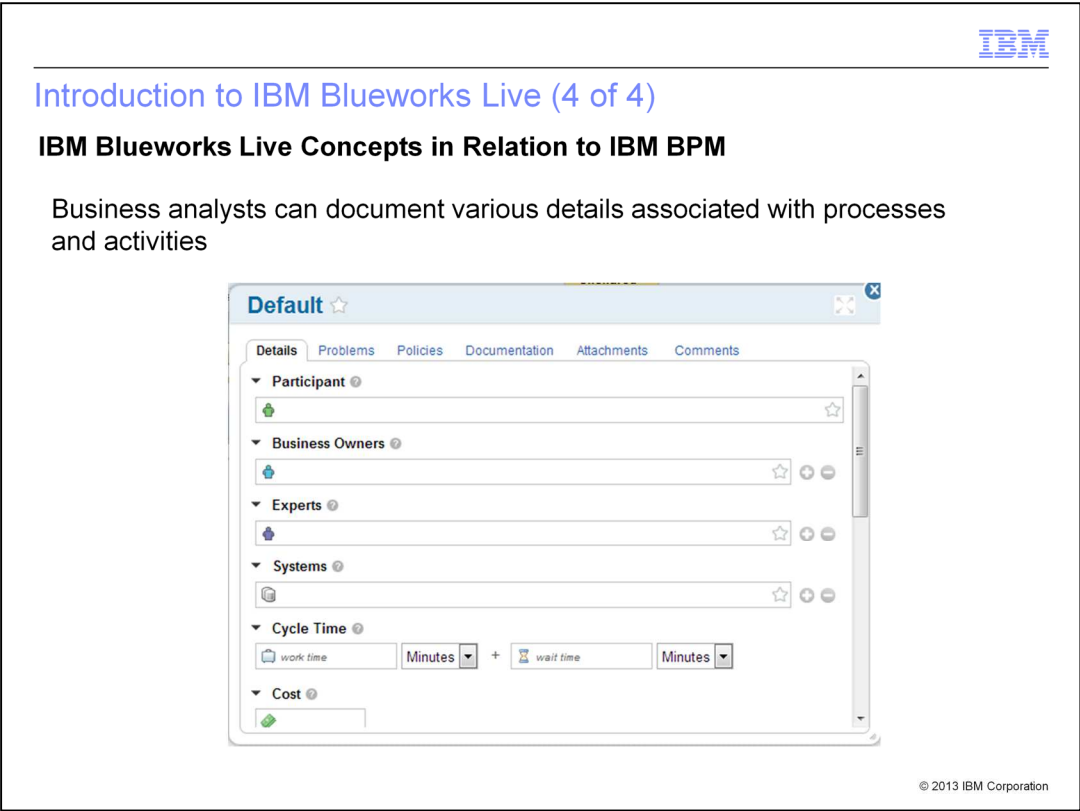

As Bart is interviewing subject matter experts like Ivana, he can document the information in IBM Blueworks Live. Ivana can also review this to make sure that it accurately reflects the processes she participates in. This provides agility during process discovery because it allows changes to be made quickly and reviewed as they are made.

Section

# Leveraging IBM Blueworks Live and IBM BPM

© 2013 IBM Corporation

This section provides details on how you can use IBM Blueworks Live and IBM BPM.

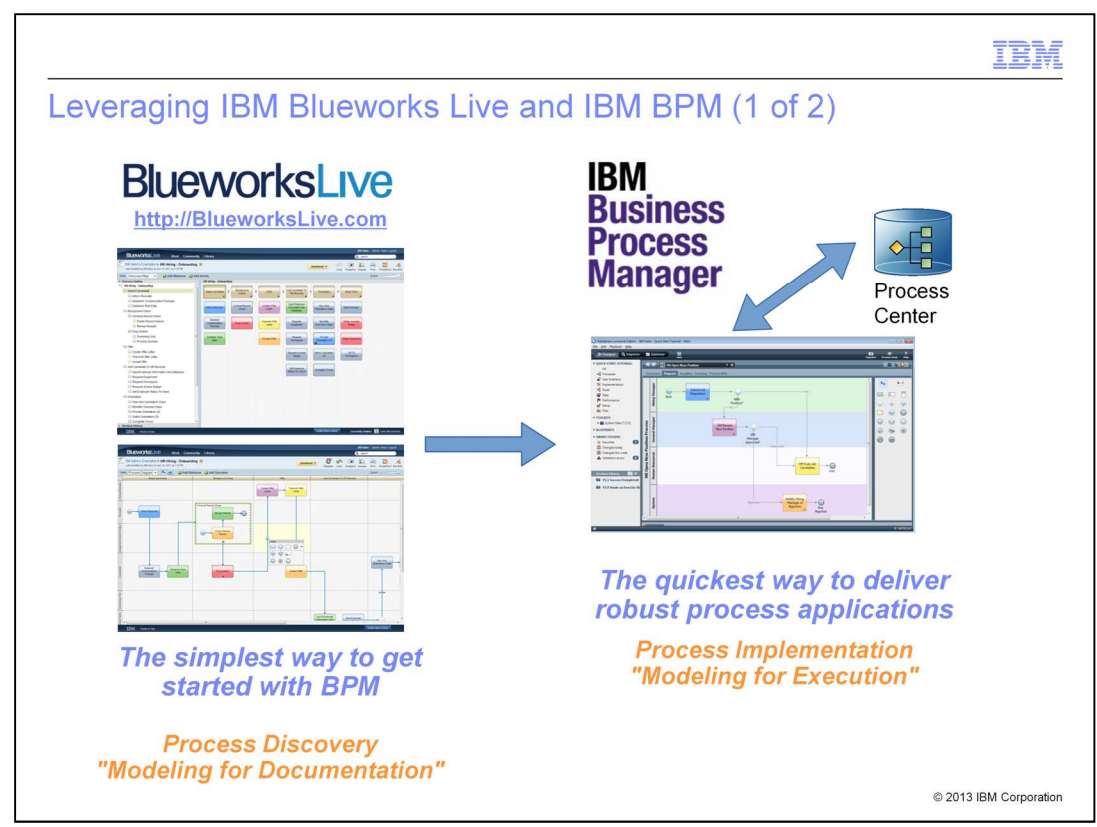

IBM BPM version 8.5 provides features to integrate process *implementation* in IBM BPM with process discovery in IBM Blueworks Live. Once a business analyst (Bart, in this example) has completed the process discovery phase, the process requirements are quickly delivered to IBM BPM. They can be implemented as a process by a business programmer using Process Designer.

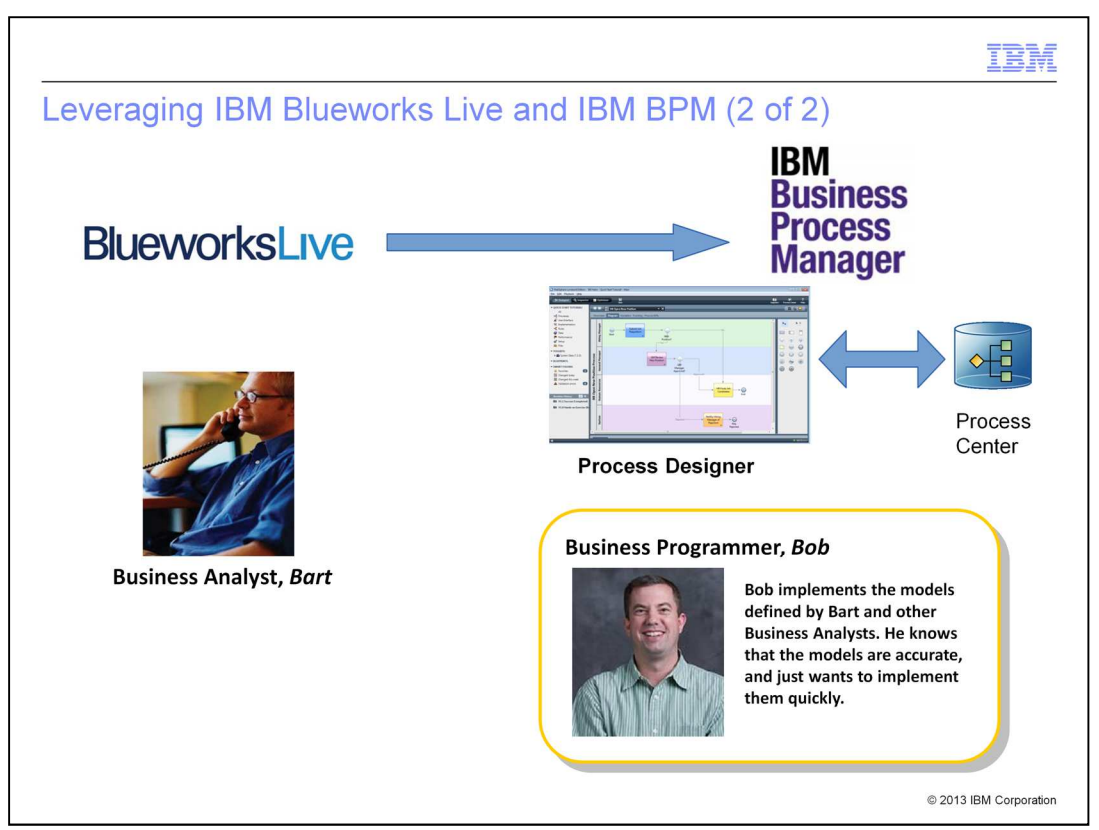

Here is one scenario, "Bob", a business programmer, can use the integration between IBM Blueworks Live and IBM BPM. He implements the models defined by Bart and other business analysts. He already knows that the models accurately reflect the business needs of the end user, because Bart and Ivana established that when they used IBM BlueWorks Live for process discovery. So now Bob can focus on quickly implementing those models.

Bob does this in Process Center and Process Designer, by subscribing to the processes discovered in IBM Blueworks Live.

Section

### **Subscribing to an IBM Blueworks Live process**

© 2013 IBM Corporation

This section shows how to subscribe to an IBM Blueworks Live process.

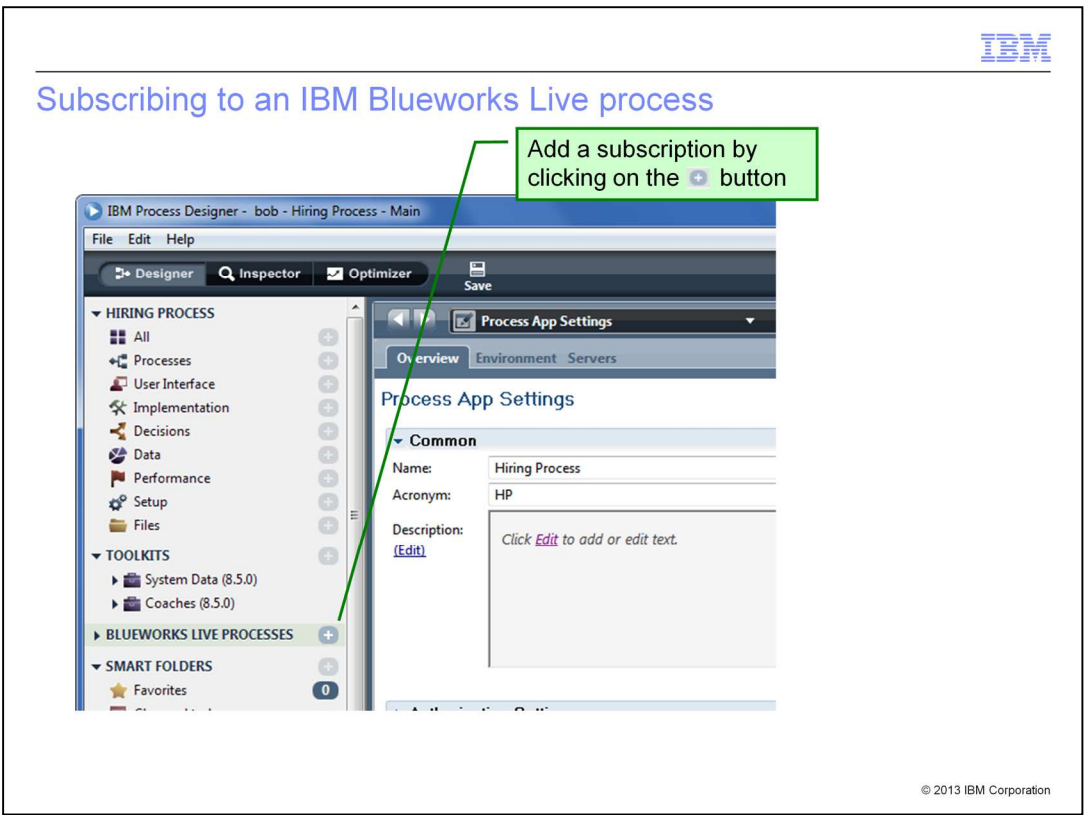

The rest of this presentation focuses on what business programmers like Bob can work on. The first step here is to add a subscription by clicking on the "plus" button next to the IBM Blueworks Live Processes section in Process Designer.

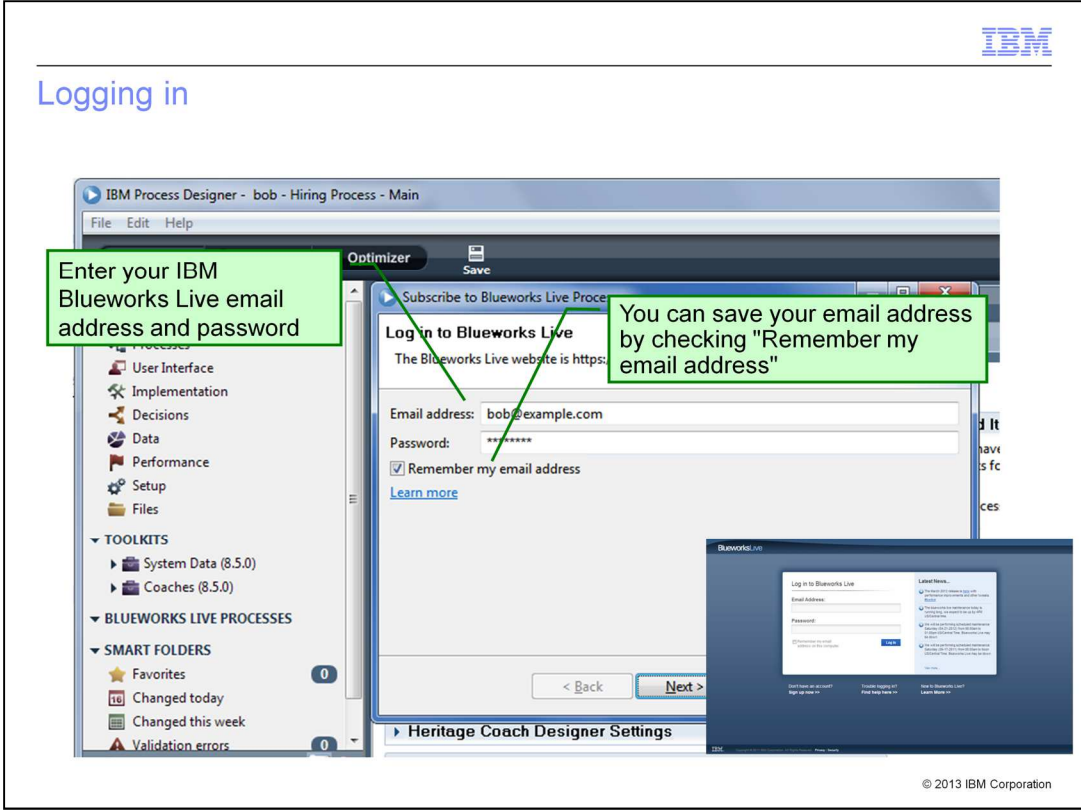

The first time you begin to subscribe to an IBM Blueworks Live process, you are asked for your IBM Blueworks Live credentials. These are the same credentials you use to access the IBM Blueworks Live website. You can optionally save your email address for future Process Designer sessions by checking "Remember my email address."

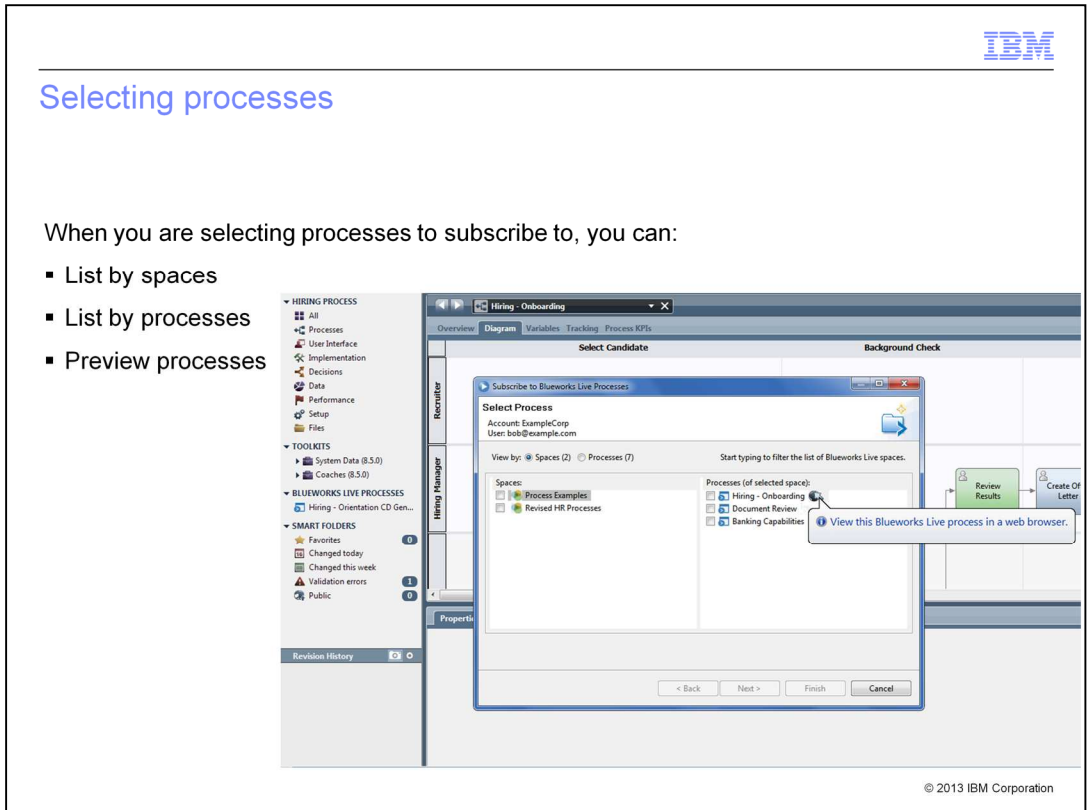

Once you are logged in, you can select the processes you want to subscribe to. You can list processes by the spaces to which they belong, or you can list all processes regardless of space, and you can preview processes in a web browser.

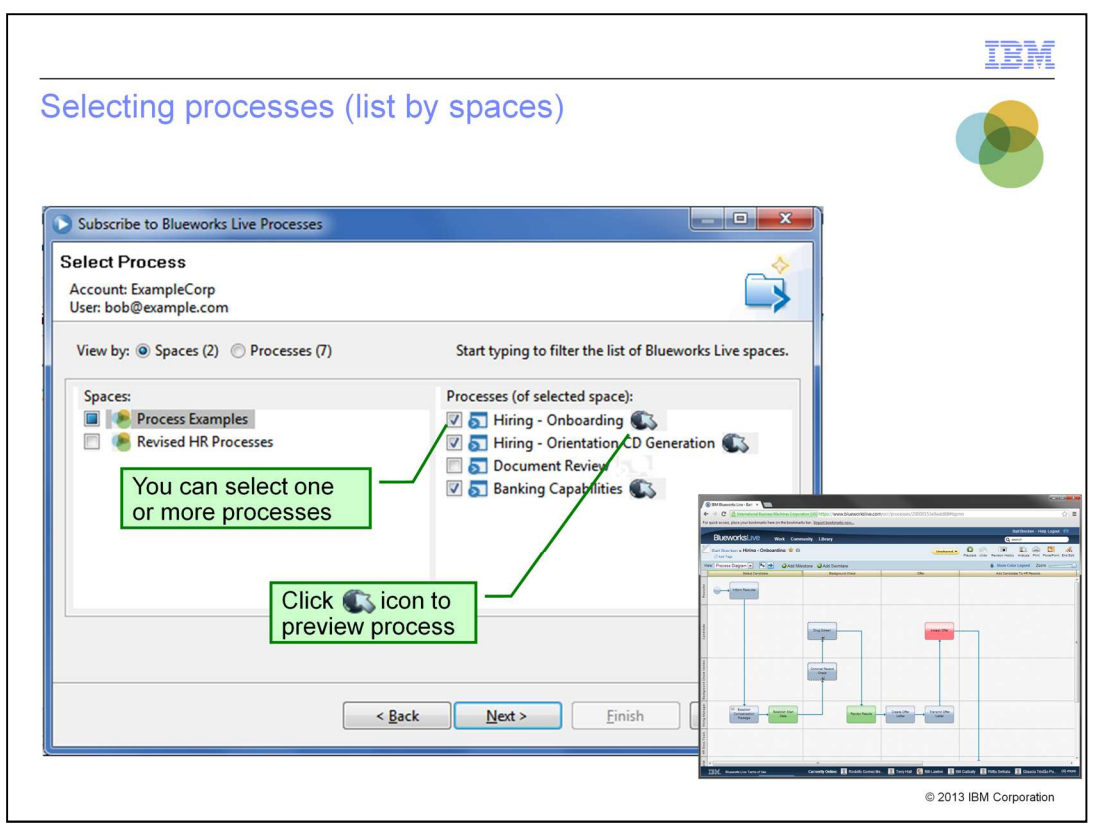

Here you can select one or more IBM Blueworks Live processes for subscription. You can also click the "preview" icon to preview the process in IBM Blueworks Live by opening a web browser. This way, you can ensure that you are subscribing to the correct process.

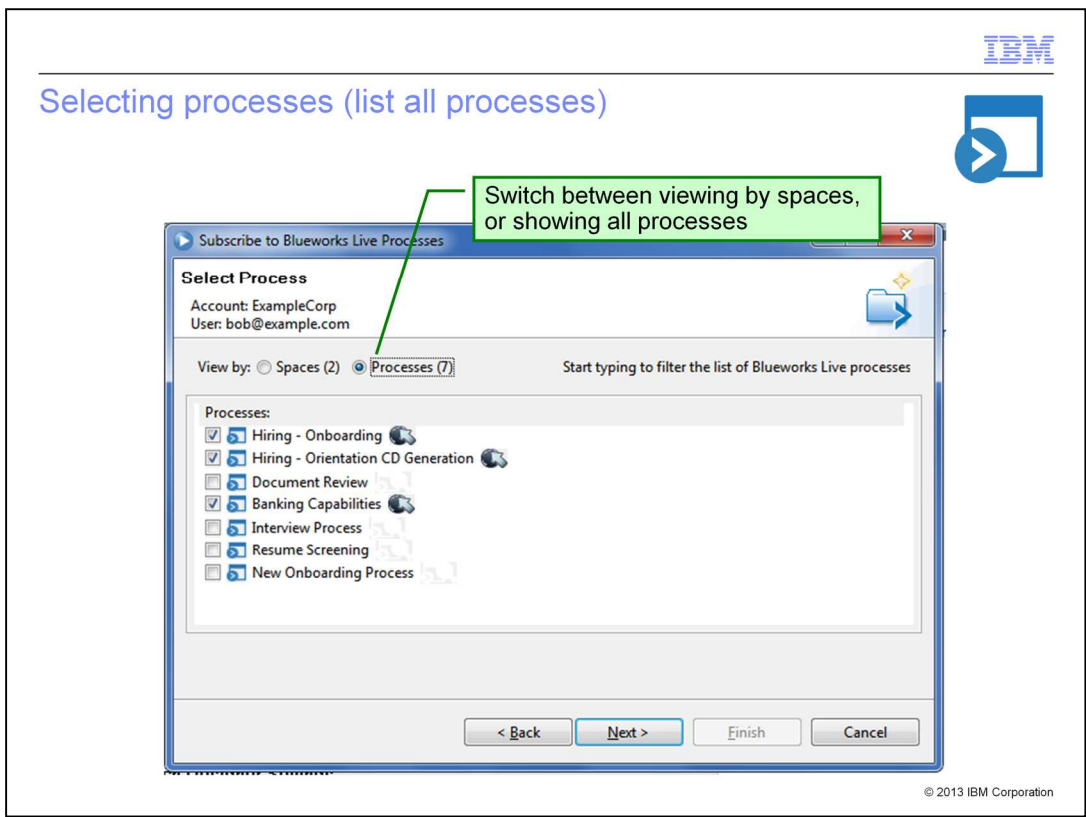

You can also click the radio button at the top of the process selection panel to switch between viewing by spaces, or showing all processes in your library.

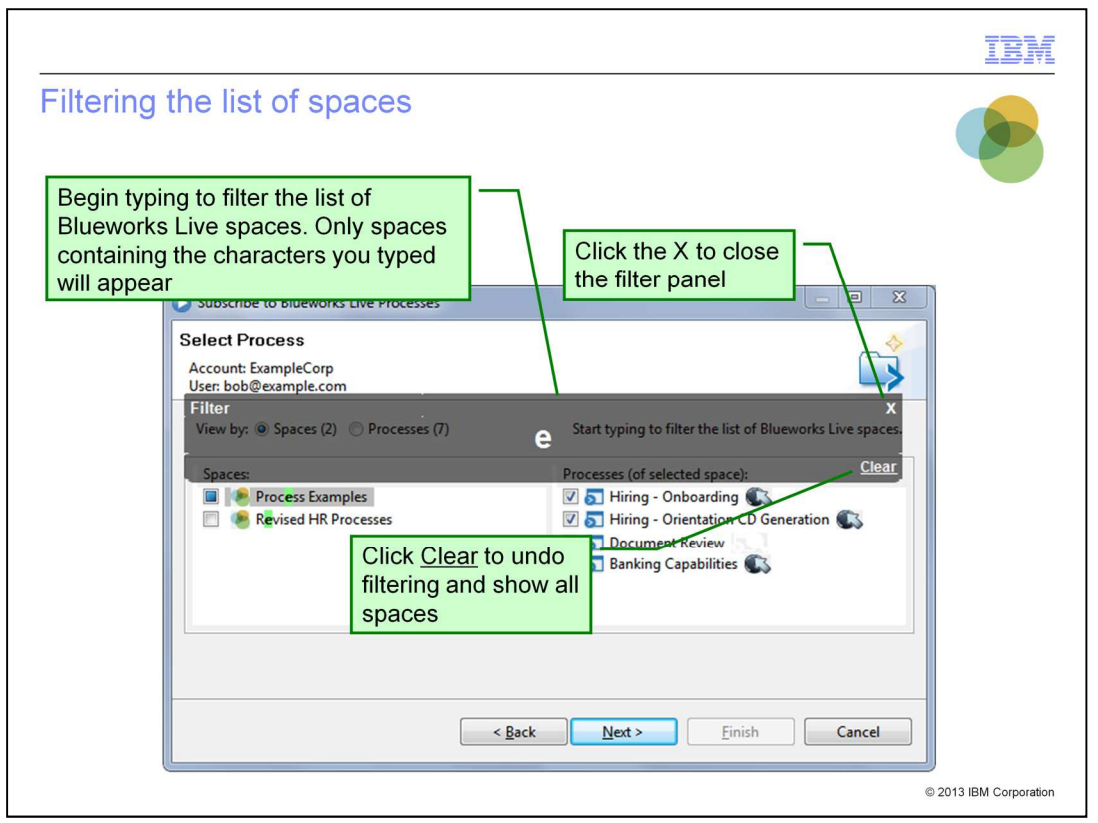

You can search for specific IBM Blueworks Live spaces by typing characters in the Filter panel above the spaces list. This filters your view of the list of spaces, so that only space names containing the characters that you typed will appear. To close the Filter panel, click the "X" in the upper-right corner. If you type the wrong character or want to find a different space instead, you can use the backspace key or click "Clear" to change or undo the filtering.

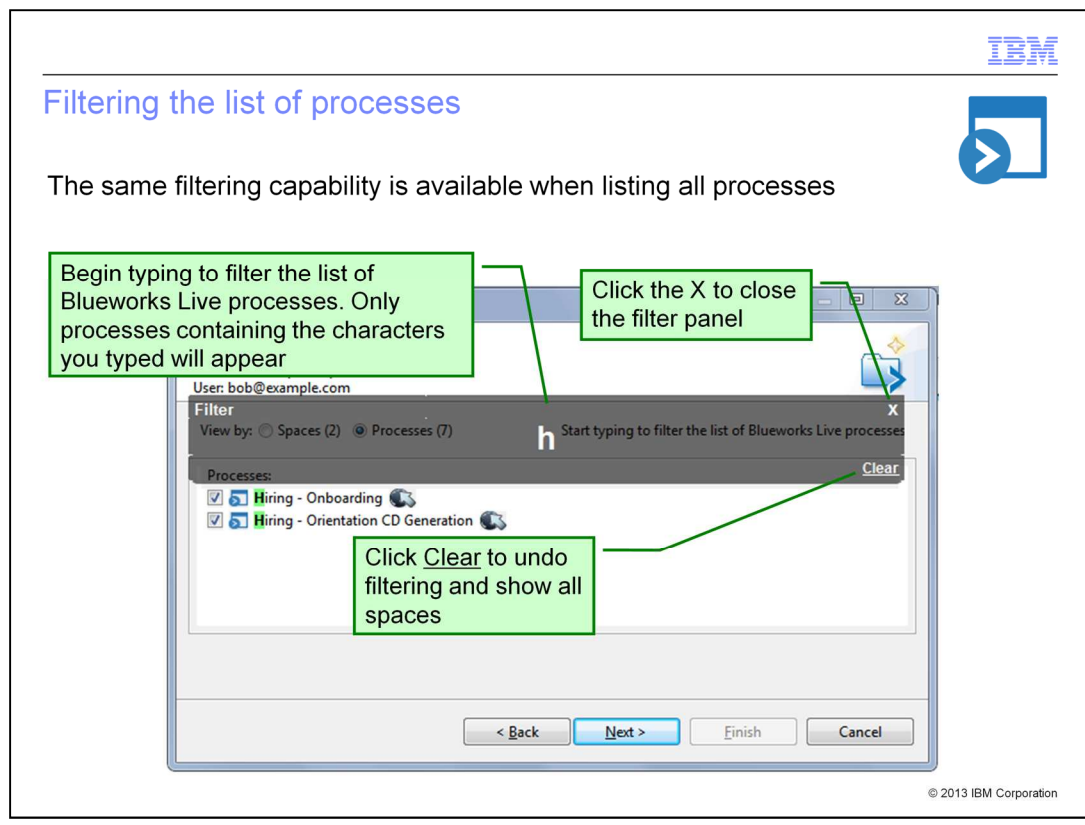

Notice the same filtering capability is also available when listing by processes.

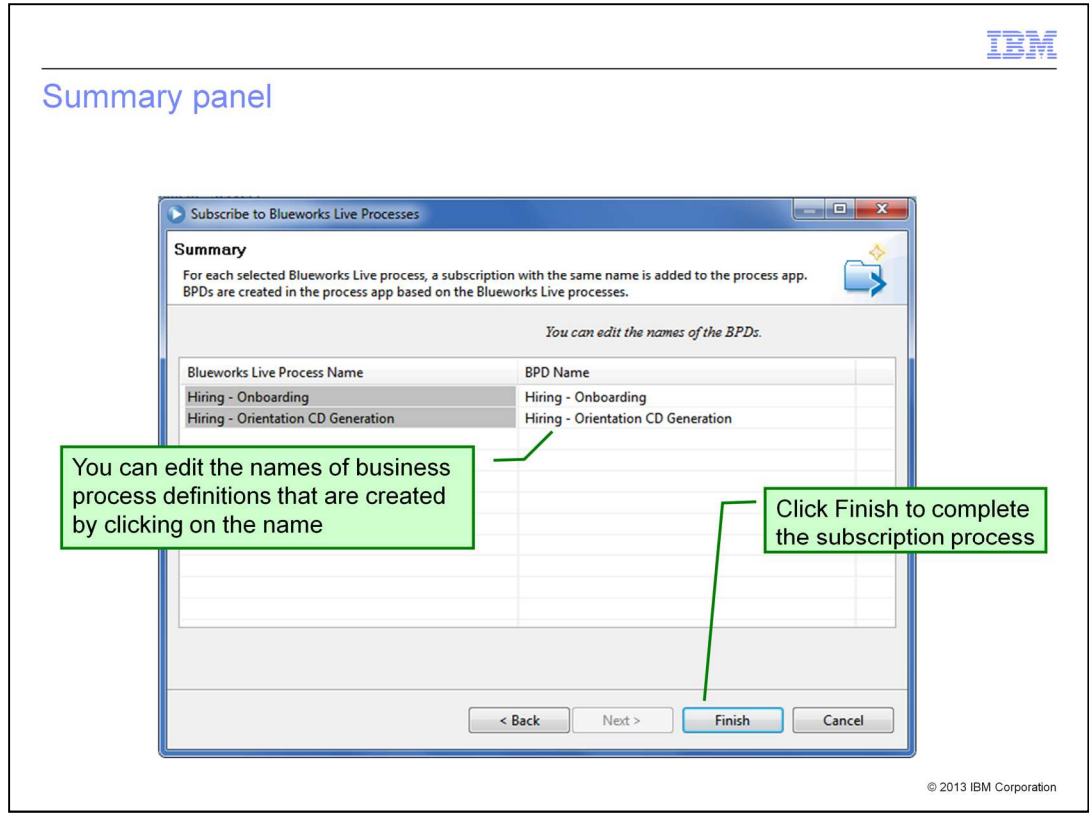

Once you have selected the processes you are interested in, you can edit the names of the business process definitions that are created. Then, you can click "Finish" to complete the subscription process and import the IBM Blueworks Live artifacts into IBM BPM. At this point, Process Center now becomes the System of Record for this process, and owns the lifecycle of the imported artifacts. This means that further changes should be made directly in Process Designer.

Section

# **Managing IBM Blueworks Live subscriptions**

© 2013 IBM Corporation

This section provides details on how you can manage IBM Blueworks Live subscriptions.

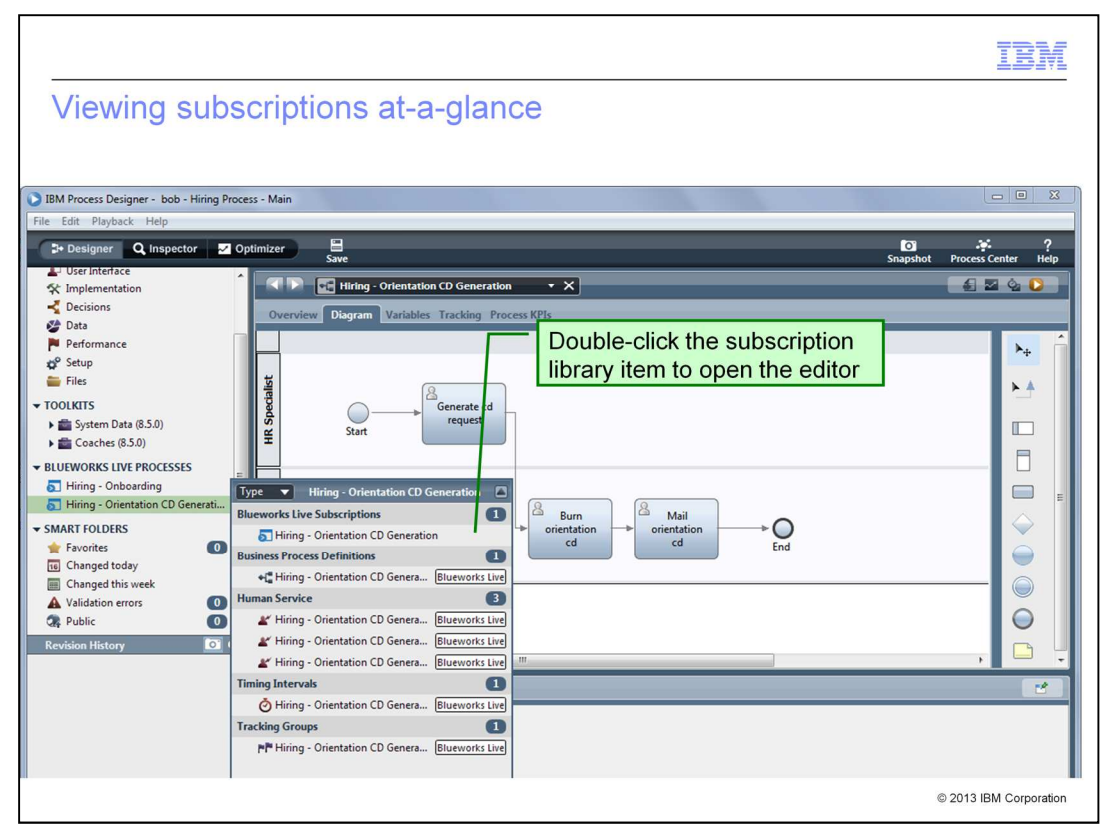

After subscribing, you can locate your subscriptions in the library items of the Designer view in IBM Process Designer. After a process has been imported, you still need to implement it. To see the artifacts that were imported with a subscription, click the subscription item. You can review the displayed artifacts to determine your next implementation tasks. For example, you might need to determine the appropriate input and output parameters for each service and configure Coaches as needed. From this view, you can also double-click the IBM Blueworks Live subscription item to open the process editor.

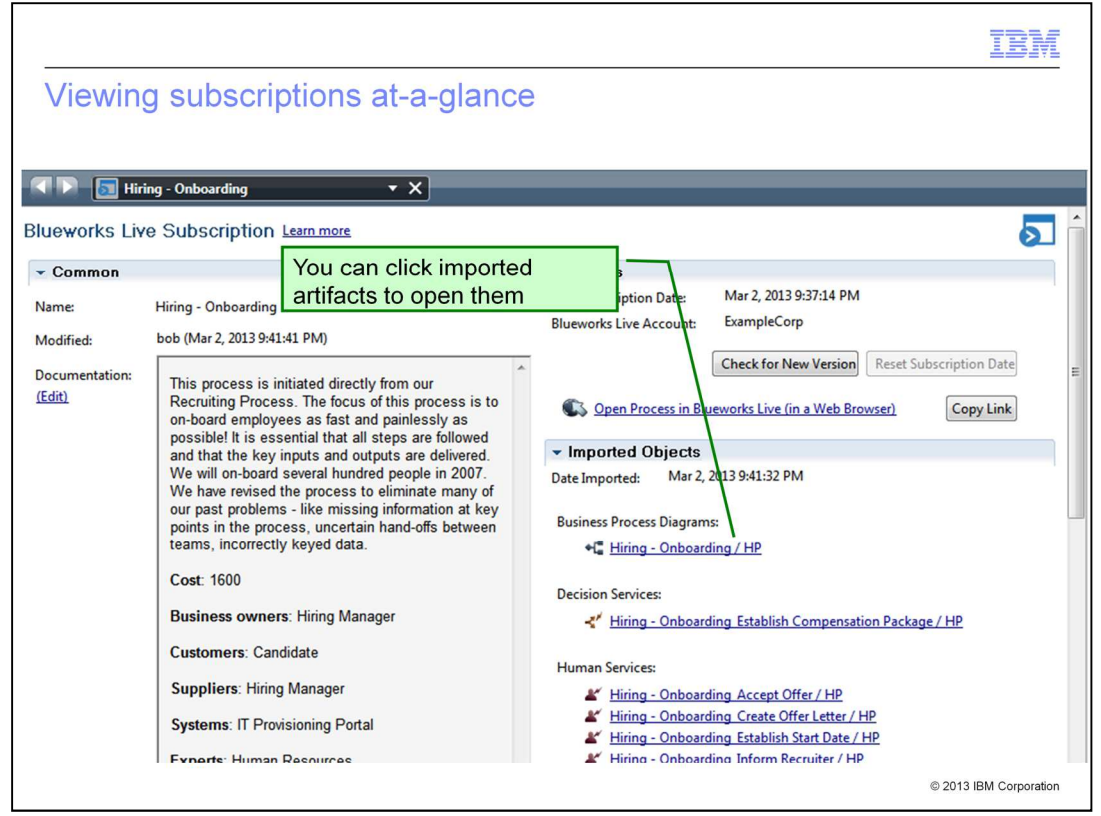

The subscription editor provides an overview of the subscribed process and any imported artifacts. In IBM BPM V8.5, IBM Blueworks Live subscriptions are first-class objects, so you can control them just as you do with other objects. You can see the full list of imported artifacts, and the date that the artifacts were imported. You can click imported artifacts to navigate directly to them.

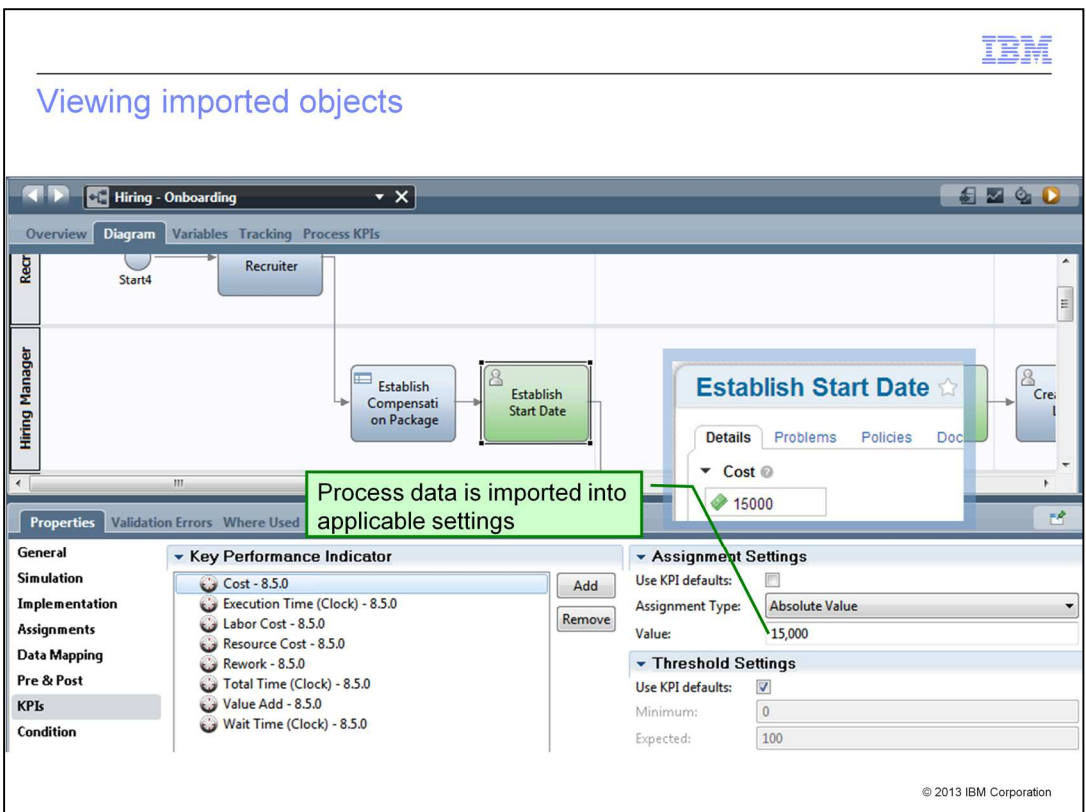

When you subscribe to a process, IBM BPM imports the data from IBM Blueworks Live into applicable settings in IBM BPM. In this example, the "Cost" value defined in IBM Blueworks Live has been used to configure the corresponding key performance indicator in IBM BPM.

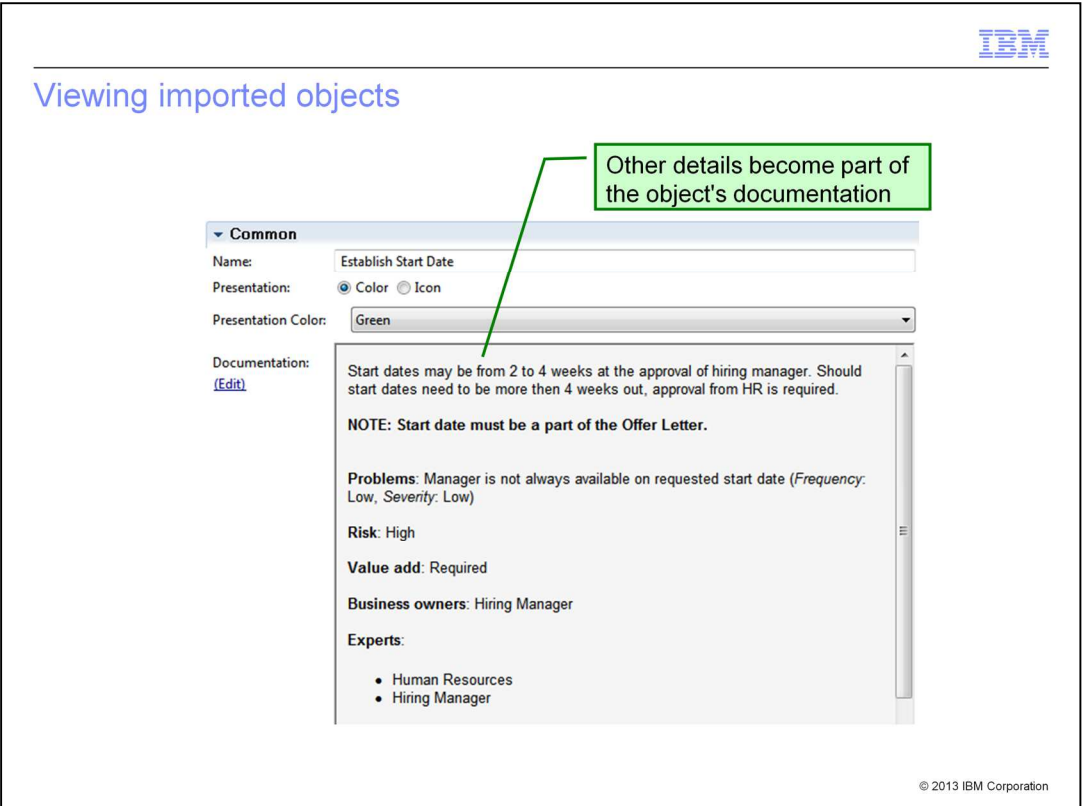

Some business data concepts in IBM Blueworks Live do not map directly to any object or configuration properties in IBM BPM. For example, IBM Blueworks Live has the concept of "Problems," which does not correspond to any IBM BPM property. IBM Blueworks Live also has "Input" and "Output" values that might not correspond to the values needed for implementation in IBM BPM. When there is no object or property in IBM BPM that corresponds to a concept used for IBM Blueworks Live data, IBM BPM imports the IBM Blueworks Live details for that concept into the documentation field. The business programmer can look at the documentation field to see what the process or activity from IBM Blueworks Live is and how it uses data, without having to open IBM Blueworks Live.

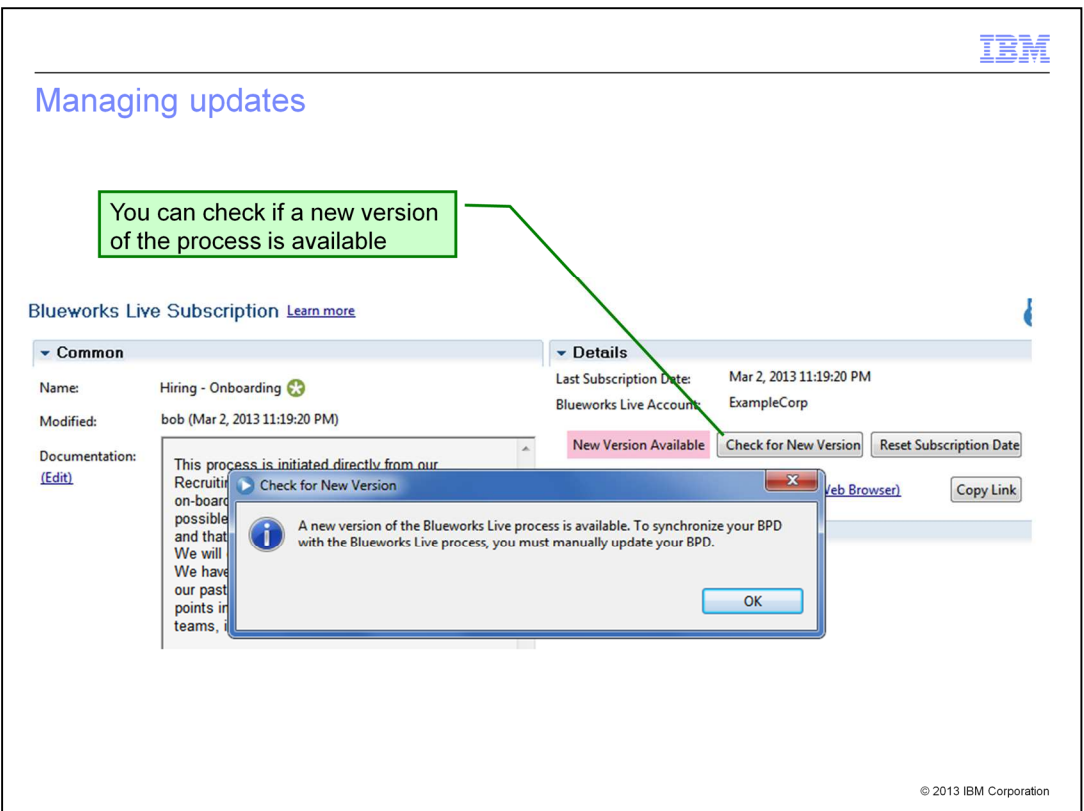

Once a subscription has been created, you can check if a new version of the process is available. This update check will notify you if a newer snapshot has been created in IBM Blueworks Live with the "New Version Available" pink label. This indicates a milestone in the process life cycle.

Section

## **Tips and tricks**

© 2013 IBM Corporation

This section provides some tips and tricks while working with IBM Blueworks Live and IBM BPM V8.5

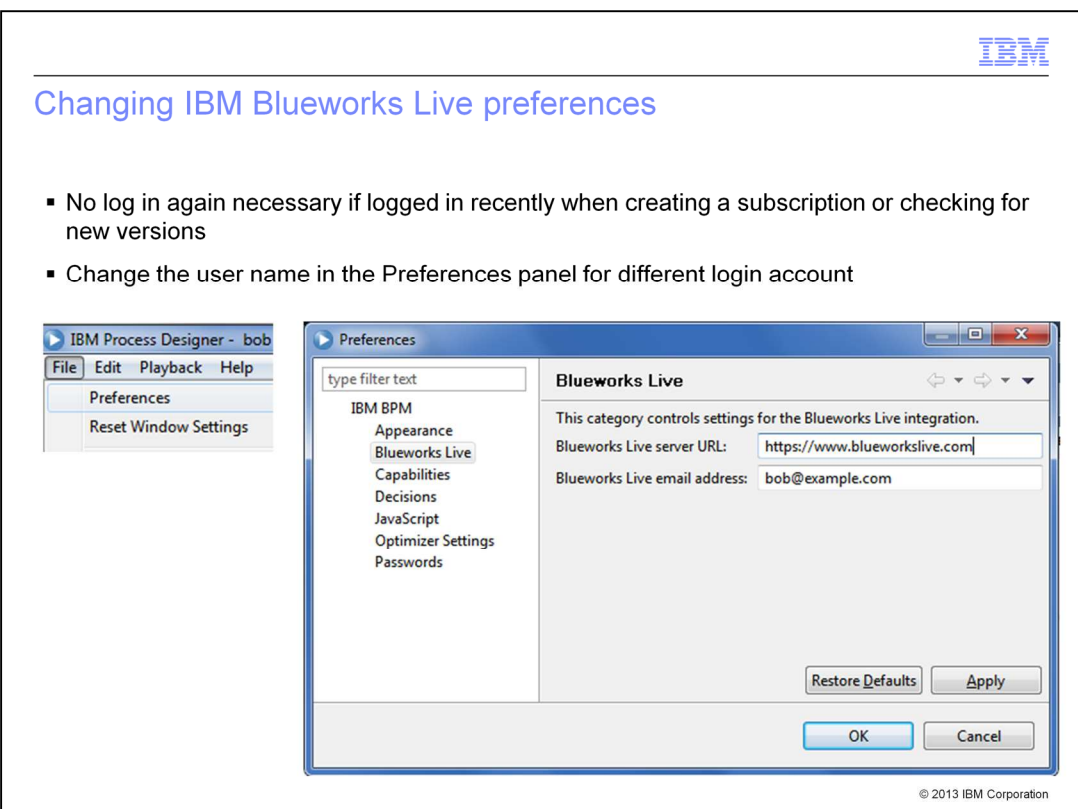

You can change IBM Blueworks Live preferences in the Preferences panel of Process Designer. If you have logged in recently, you will not need to log in again when creating a subscription or checking for new versions of a IBM Blueworks Live process. If you want to log in with a different account, you can change the user name in the Preferences panel.

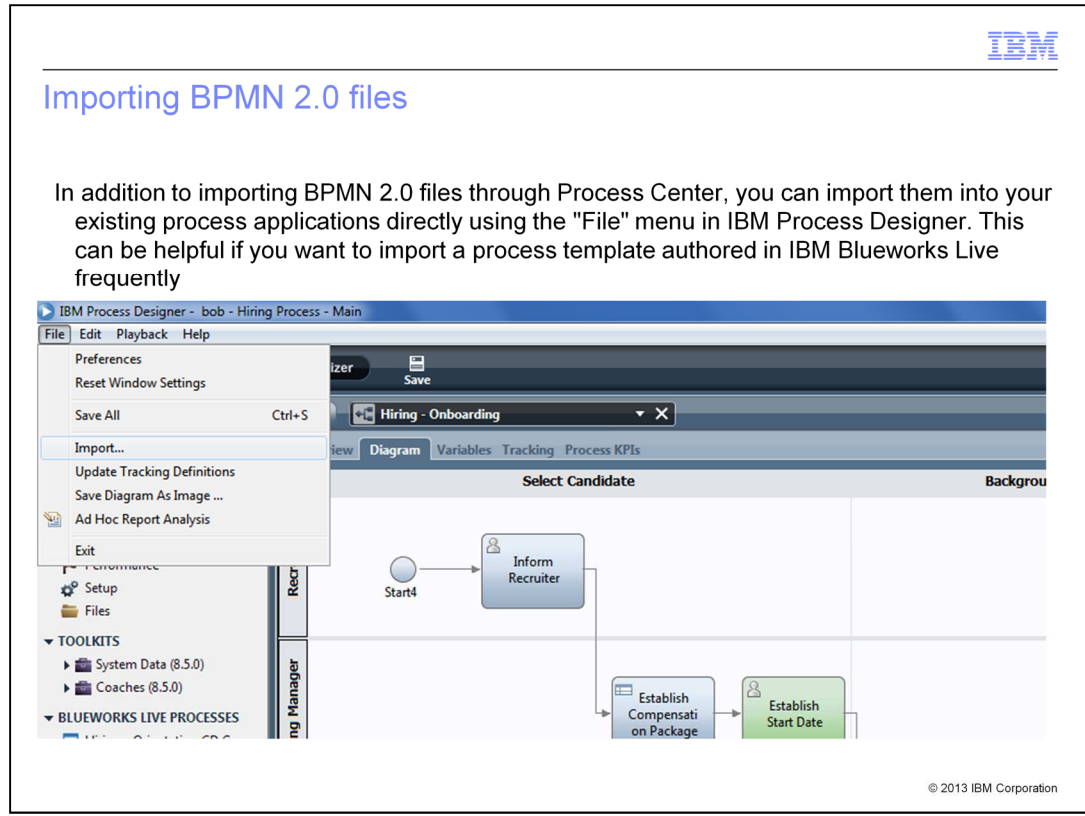

IBM Blueworks Live exports process data through standards-compliant BPMN 2.0 files. In addition to importing IBM Blueworks Live files through Process Center, you can now also import them into your existing process applications directly using the "File" menu in Process Designer.

This can be helpful, for example, if you frequently want to import a process template created in IBM Blueworks Live into your BPM process applications. All of the same information - the descriptions in the text field, the KPI definitions, and so on - is imported from the IBM Blueworks Live process into IBM BPM.

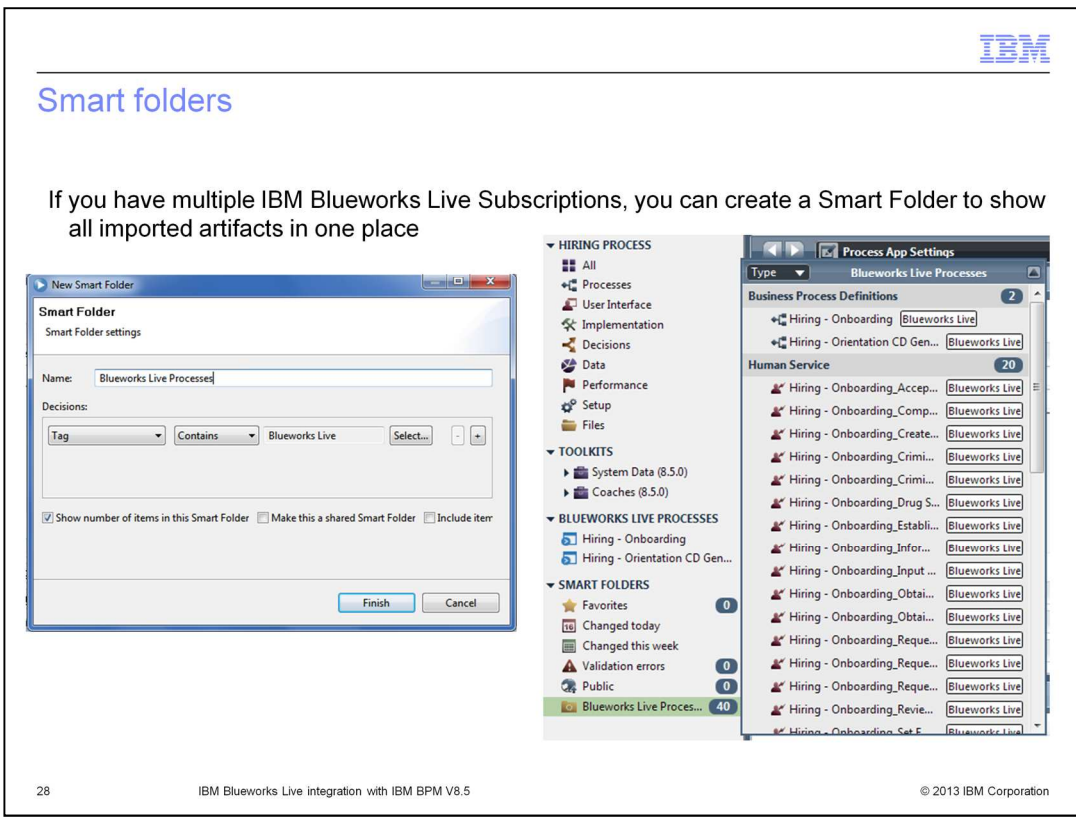

If you have multiple IBM Blueworks Live subscriptions, you can create a smart folder to show all imported artifacts together in one place. You can even create smart folders to filter the list of imported artifacts according to various user-defined conditions, such as "Artifacts imported from IBM Blueworks Live that have been modified recently."

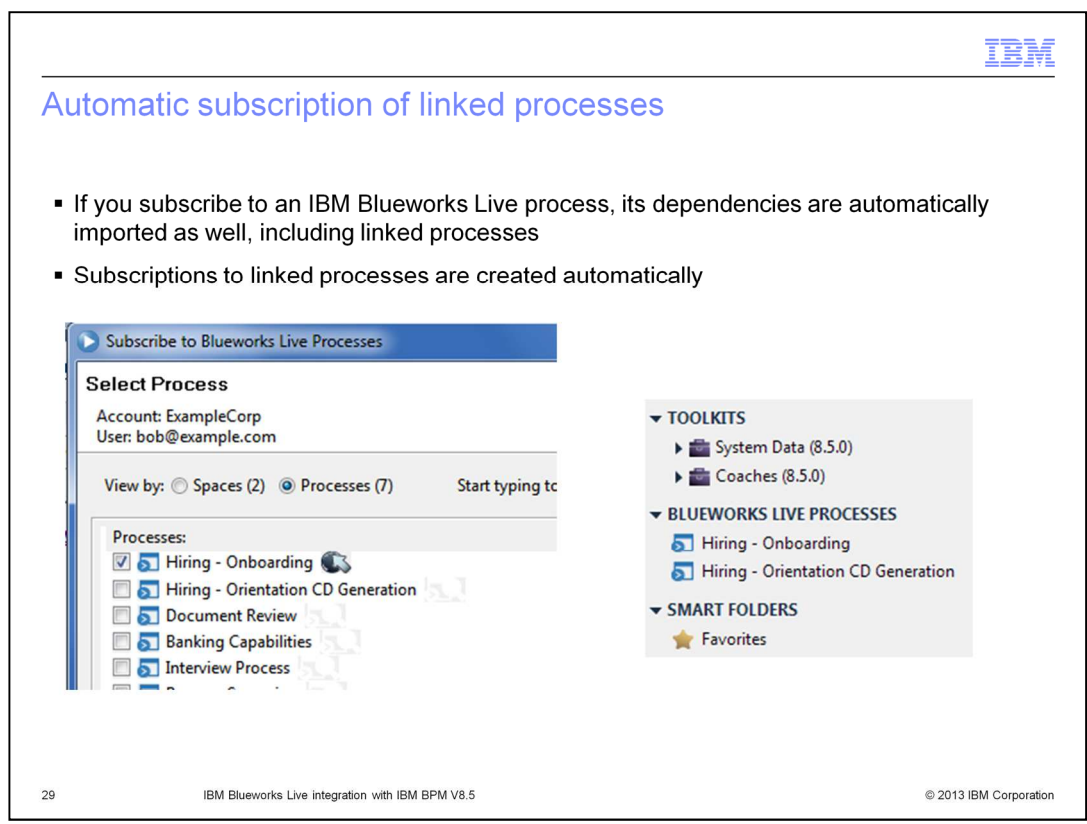

If you subscribe to an IBM Blueworks Live process, its dependencies are automatically imported as well, including linked processes. Subscriptions to linked processes are created automatically.

Section

 $30\,$ 

**Summary and resources** 

IBM Blueworks Live integration with IBM BPM V8.5

© 2013 IBM Corporation

The presentation summary and additional resources are provided in this section

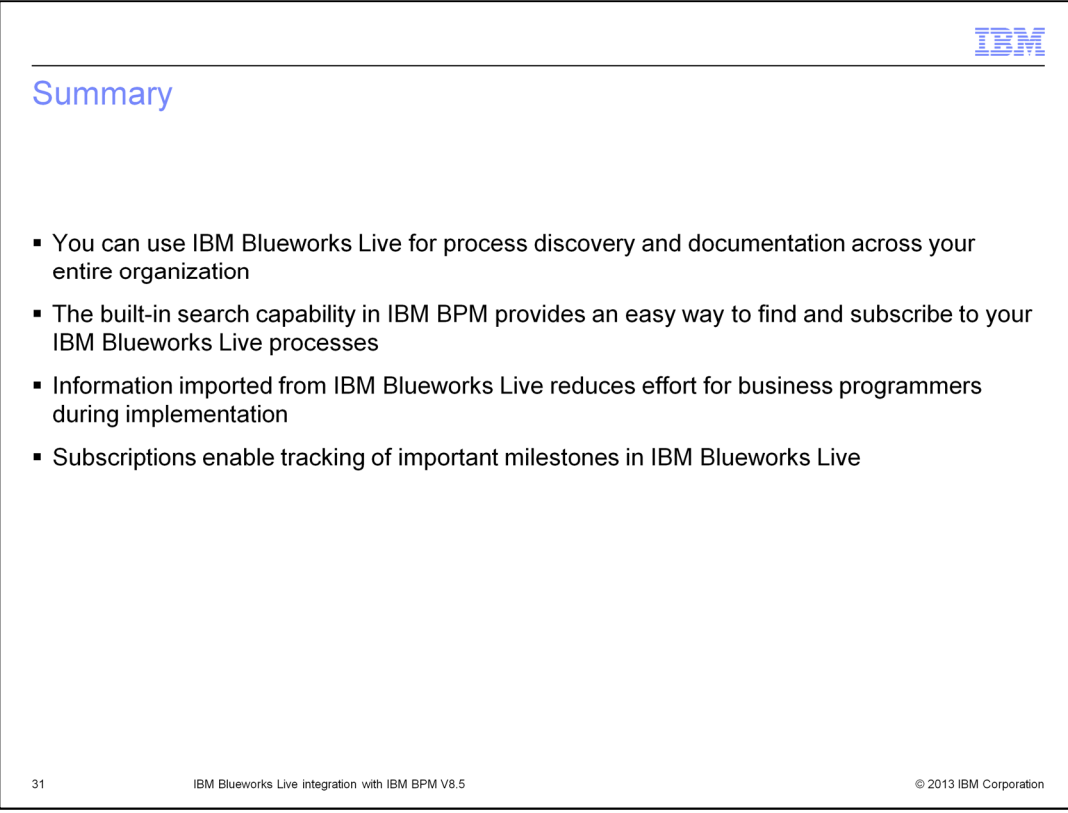

In summary: You can use IBM Blueworks Live for process discovery across your entire organization. You can filter lists of IBM Blueworks Live processes to locate the ones you want to subscribe to. When you subscribe to a Blueworks Live process, IBM BPM imports the applicable artifacts into IBM BPM, and imports documentation for IBM Blueworks Live concepts that do not already have direct counterparts in IBM BPM. Update notifications alert you if a new milestone snapshot has taken place in IBM Blueworks Live for your subscribed process. Overall, these features reduce the effort for business programmers implementing processes from IBM Blueworks Live.

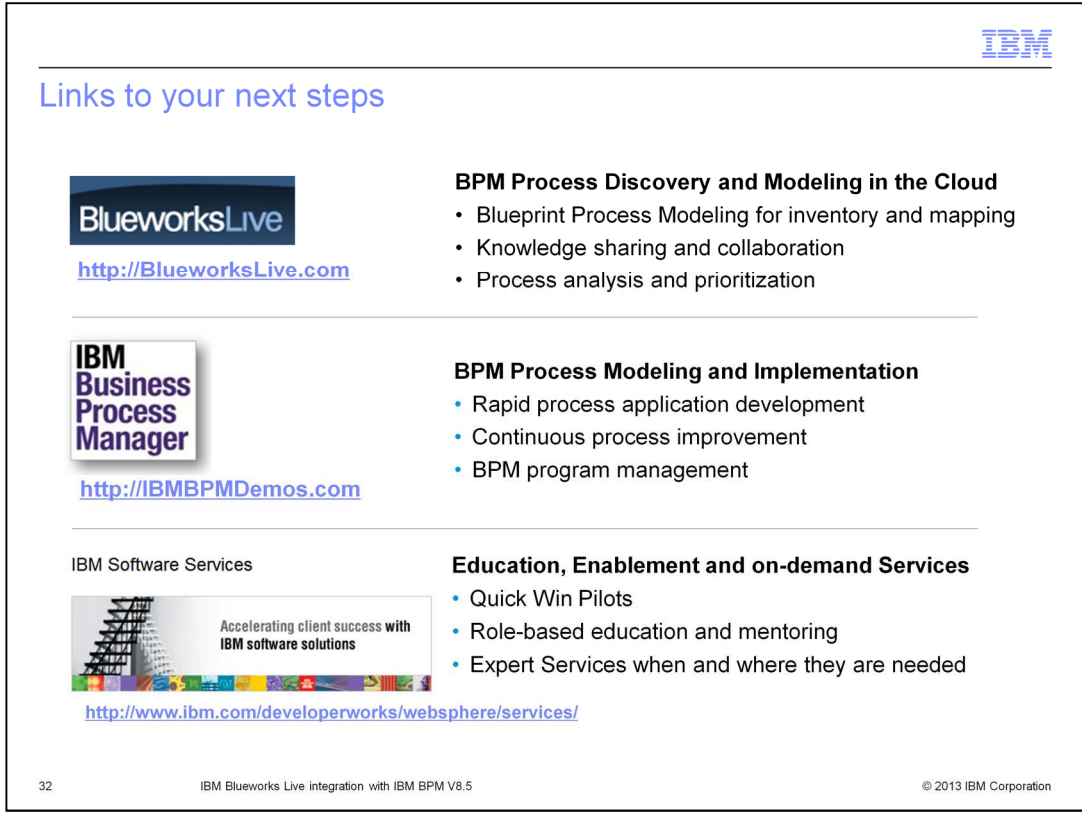

Here are some suggested links for further education regarding IBM Blueworks Live, IBM Business Process Manager, and business process management.

#### Feedback

Your feedback is valuable

You can help improve the quality of IBM Education Assistant content to better meet your needs by providing feedback.

1. Did you find this module useful?

2. Did it help you solve a problem or answer a question?

3.Do you have suggestions for improvements?

Click to send email feedback:

mailto:iea@us.ibm.com?subject=Feedback\_about\_BPMV85\_BlueworksLiveIntegration.ppt

This module is also available in PDF format at: ../BPMV85\_BlueworksLiveIntegration.pdf

 $33$ 

IBM Blueworks Live integration with IBM BPM V8.5

2013 IBM Corporation

You can help improve the quality of IBM Education Assistant content by providing feedback.

#### Trademarks, disclaimer, and copyright information

IBM, the IBM logo, ibm.com, and Blueworks Live are trademarks or registered trademarks of International Business Machines Corp., registered in many<br>jurisdictions worldwide. Other product and service names might be trademar

Other company, product, or service names may be trademarks or service marks of others.

THE INFORMATION CONTAINED IN THIS PRESENTATION IS PROVIDED FOR INFORMATIONAL PURPOSES ONLY. WHILE EFFORTS WERE<br>MADE TO VERIFY THE COMPLETENESS AND ACCURACY OF THE INFORMATION CONTAINED IN THIS PRESENTATION, IT IS PROVIDED

© Copyright International Business Machines Corporation 2013. All rights reserved.

34

IBM Blueworks Live integration with IBM BPM V8.5

2013 IBM Corporation